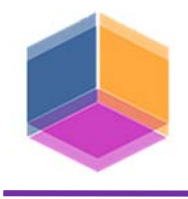

# *ANTICIPANDO CORRECCIONES DESDE EL AULA VIRTUAL EXTENDIDA*

TEMA: Docencia

SUBTEMA: Nuevas Técnicas Pedagógicas para la enseñanza de la Expresión Gráfica.

# **GALVAN, Luis Ariel – DONAIRE BURGOS, Martín Jorge – LEZANA, Ariel José Roberto – FERNANDEZ, Ricardo Antonio**

FaCET – Universidad Nacional de Tucumán AGalvan@Herrera.UNT.edu.ar

## **PALABRAS CLAVES:**

Correcciones, Aula, Virtual

### **ABSTRACT:**

The objective of this work was to be able to make the returns, of the Practical Works (PWs) made by the students, before the presentation of their works printed on paper. From this change, and from the first delivery of their finished digital works, and with the use of the Extended Virtual Classroom, it was possible to provide the student with the status of each of their works and allow corrections of them, before the presentation printed on paper.

### **RESUMEN:**

El objetivo de este trabajo fue poder realizar las devoluciones, de los Trabajos Prácticos (TPs) efectuados por los estudiantes, antes de la presentación de sus trabajos impresos en papel. A partir de este cambio, ya desde la primera entrega de sus trabajos digitales terminados, y con el empleo del Aula Virtual Extendida, fue posible brindar al estudiante el estado de cada uno de sus trabajos y permitir las correcciones de los mismos, antes de la presentación impresa en papel.

En este Trabajo planteamos una experiencia que llevamos a cabo en la materia Diseño Asistido con el fin de potenciar el proceso de enseñanza aprendizaje.

Utilizando la opción de "calificaciones", de las tareas del aula virtual, se comunican los estados de los Trabajos Prácticos para hacer una devolución inmediata. Esto se logra realizando la corrección mediante la generación de imágenes donde se distinguen los errores. Estas imágenes se depositan en el Aula Virtual para cada estudiante de manera que puede observar las correcciones indicadas a su propio trabajo accediendo desde sus móviles y efectuar dichas correcciones.

Con esta experiencia logramos brindar una mejor atención a los estudiantes, eliminando los tiempos inactivos del laboratorio, ya que hasta ahora se brindaba la devolución después de la primera entrega de la carpeta de TPs en papel impreso, que es cuando se imparte el tema sobre Impresiones. Adicionalmente se evitaron las congestiones ocurridas cuando se acercaban la fechas de presentación, un mejor seguimiento de las tareas de los estudiantes, obtener una retroalimentación para actuar reforzando determinados conceptos y una mayor comunicación con los estudiantes interactuando a través del Aula Virtual.

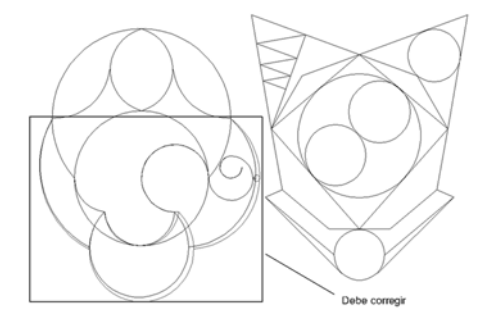

**Fotografía: Corrección mostrada al estudiante** 

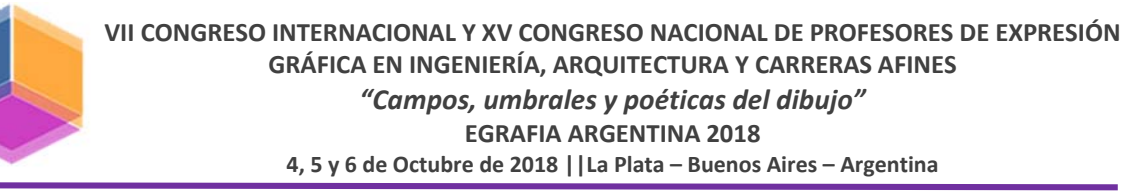

# **1.- INTRODUCCIÓN**

Esta experiencia tuvo su origen en la necesidad de realizar el control y hacer la devolución, de los Trabajos Prácticos que los estudiantes iban realizando, antes de la presentación en papel.

Haciendo uso del Aula Virtual, y a partir de la experiencia positiva con autoevaluaciones sobre temas del cursado [1], se vio fortalecida la posibilidad brindar correcciones de cada Trabajo Práctico en imágenes, donde el estudiante encontrara las correcciones que necesita en cada uno de sus Trabajos Prácticos, realizados durante la etapa donde todavía la entrega en papel impreso no es factible (por cuanto este aspecto se aborda en el desarrollo del tema "Impresiones").

Uno de los problemas con los que se enfrentaba el Laboratorio de Diseño Asistido, era que al principio del semestre el laboratorio permanecía casi sin estudiantes y otro de los problemas se presentaba hacia el final de semestre ya que había una gran congestión de estudiantes intentando completar sus carpetas de Trabajos Prácticos.

Las causas de este desequilibrio eran por una parte, el número limitado de PC disponibles en el laboratorio y, por otra parte, que los estudiantes recibían devoluciones sobre sus Trabajos Prácticos una vez que estos eran impresos en papel, lo cual sucedía aproximadamente a partir de la sexta clase práctica, que es cuando reciben la teoría sobre impresión.

La solución que se implementó fue la revisión digital de los Trabajos Prácticos, indicando las correcciones correspondientes desde el momento que el estudiante hace el aviso de que su trabajo está terminado. En consecuencia, a través del Aula Virtual, está recibiendo aquellas correcciones mucho antes de que estos trabajos se entreguen impresos.

## **2.- METODOLOGIA**

Para realizar estas correcciones anticipadas fue necesario establecer algunas pautas para la realización de los Trabajos Prácticos. Se organizaron los primeros trabajos, estableciendo el uso de colores de acuerdo a tres espesores de trazos posibles, y según las características de cada Trabajo Práctico, de modo que permitieran agilizar la tarea de corrección.

La forma en que se implementó este cambio fue la revisión individual de cada uno de los trabajos realizados por los estudiantes

después de cada clase práctica y la generación de archivos de imagen en los que se resaltaron los errores cometidos y otras observaciones. Luego de esto, la imagen generada le era enviada a cada estudiante a través del Aula Virtual, con lo cual los estudiantes eran informados inmediatamente en sus teléfonos inteligentes, donde además tenían a su disposición la imagen con lo que se debía corregir.

Esta modalidad generó en los estudiantes un interés continuo por conocer el estado de sus trabajos y al recibir una notificación concurrían al laboratorio en un corto plazo para hacer las correcciones indicadas, durante los horarios de consulta.

## **3.- DESARROLLO**

Utilizando la opción de "Calificar" se comunicó el estado de cada Trabajo Práctico mediante imágenes generadas de estos, donde se podían observar las correcciones respectivas [2].

La modalidad de trabajo es: En la clase práctica, impartida en el laboratorio de la asignatura, el estudiante recibe un enunciado impreso con una imagen del trabajo a realizar y con las indicaciones para las órdenes específicas que debería usar, órdenes que le fueran desarrolladas previamente.

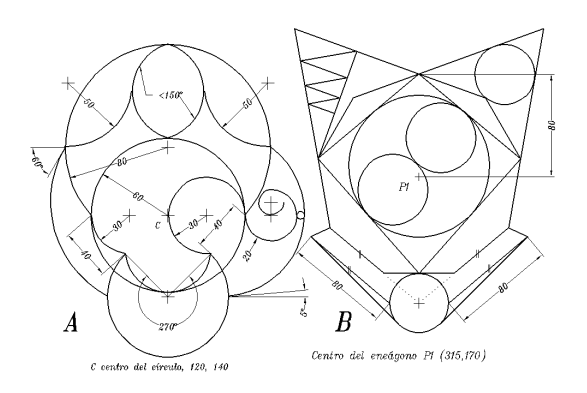

*Figura1: Enunciado del trabajo práctico.* 

Este Trabajo Práctico se realiza íntegramente en el laboratorio, para lo cual al estudiante se le asigna un usuario y una contraseña individuales, y un espacio propio en el servidor del laboratorio para guardar sus trabajos.

Cabe destacar que, además de los horarios de clases prácticas, el estudiante dispone de los horarios de consulta para completar el trabajo.

**VII CONGRESO INTERNACIONAL Y XV CONGRESO NACIONAL DE PROFESORES DE EXPRESIÓN GRÁFICA EN INGENIERÍA, ARQUITECTURA Y CARRERAS AFINES** *"Campos, umbrales y poéticas del dibujo"* **EGRAFIA ARGENTINA 2018 4, 5 y 6 de Octubre de 2018 ||La Plata – Buenos Aires – Argentina**

Una vez que el estudiante finaliza con el trabajo, informa esto a través del aula virtual. Luego los docentes de la cátedra proceden a la revisión del trabajo y en caso de haber correcciones, esto se informa a través de una imagen digital en colores, que es subida al Aula Virtual. En ese instante se genera una notificación que será recibida por el estudiante. Finalmente el estudiante realiza la corrección indicada, e informa esto nuevamente en el aula virtual.

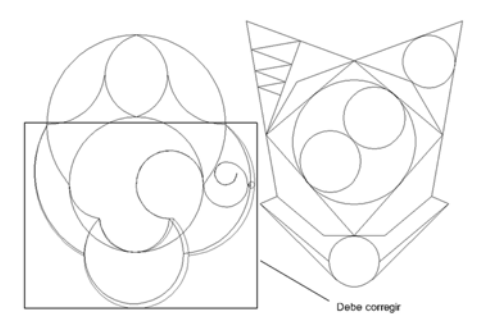

*Figura2: Corrección mostrada al estudiante* 

## **4.- CONCLUSIONES**

Con esta implementación se lograron diferentes mejoras entre las que podemos destacar:

- Mejor atención al estudiante.
- Reducir el tiempo inactivo del gabinete, ya que antes se brindaba el control y la devolución correspondiente, después de la primera entrega impresa en papel.
- Se redujeron las congestiones en el gabinete debidas a la primera entrega que incluye el total de los primeros trabajos realizados.
- Mejor seguimiento de las tareas del estudiante.
- Se obtuvo la realimentación necesaria para reforzar conceptos.
- Mayor comunicación con el estudiante al interactuar a través del aula extendida.
- También pudo apreciarse una disminución en la deserción, ya que pudo verse que el número de estudiantes al llegar al final del semestre permaneció casi constante.
- Otro logro importante de esta modalidad fue el aumento de las horas efectivas de trabajo con el software por parte de los estudiantes.

### **6.- REFERENCIAS**

[1] GALVAN, L. A., … (2017). "Implementación de cuestionarios en el Aula Virtual", en *IV Jornadas de Innovación Educativa de la Facultad de Ingeniería - El rol del docente en la actualidad - 4ta Edición*. Jorge Benjamín Aguirre Zelaya Zelaya ... [et al.]; ISBN: 978-987- 3926-19-8. San Salvador de Jujuy: Universidad Nacional de Jujuy, 2017. CD-ROM, PDF.-

[2] UEMA, A. (2013). "¿Es válido enseñar gráfica analógica en un mundo cada vez más digital? Reflexiones desde lo pedagógico y lo profesional", en *X Congreso Nacional de Profesores de Expresión Gráfica en Ingeniería Arquitectura y carreras afines*. Uema, Ariel Shigeru; ISBN 978-987-23950-9-4. 1ra Ed. Tucumán ECO UNT, 2013.-